### **Übersicht der neuen Funktionen**

- Unterstützung der abgesetzten DECT S0 Basis
- Unterstützung des AIS-Modul 400 (nur AS 40P/4000/100 IT)
- einstellbare Klingelmelodien am ST 30 (ab Version 3.1) mit integriertem A-Modul 30
- individuell einstellbare Internnummern ( 1 4 stellig )
- Abwurfplatz für unzustellbare ankommende Externrufe
- Projektkennziffern (1 6 stellig)
- erweiterte Verbindungsliste am Systemtelefon
- Funktion Heranholen überarbeitet und erweitert
- Keypad Funktion überarbeitet
- Updatefunktion des DECT Moduls jetzt auch über den internen S0 Bus möglich
- Anruffilter für Systemtelefone
- Frei und Sperrwerk überarbeitet
- Warteansagenzeit einstellbar
- Zeitsteuerungsfunktionen erweitert
- SMS Anrufvariante
- SMS Funktion an den Systemtelefonen erweitert
- DECT An- und Abmeldeprozeduren erweitert
- Notrufnummern wählen an Analog- und ISDN-Telefonen
- geänderte DECT 30 Bedienung ab DECT 30 Softwareversion 2, um die Anlagenmenüs nutzen zu können muß keine "ALT" Taste mehr gedrückt werden.

**DECT S0 Basis** - Sie können maximal 2 DECT S0 Basen anschließen. Es lassen sich an jeder DECT S0 Basis jeweils bis zu 2 interne S0 Busse anschließen. Für jeden angeschlossenen S0 Bus haben Sie 2 Gesprächskanäle in dem DECT S0 Modul zur Verfügung. Pro DECT S0 Basis können Sie bis zu 8 DECT GAP-fähige Mobilteile oder DECT 30 SystemHandys anmelden, von denen 4 gleichzeitig klingeln, und den Funkbereich mit maximal 6 Repeater erweitern. Verwenden Sie diese S0 Busse, um die volle Funktionialität der DECT S0-Basis zugewährleisten, ausschliesslich für die Anschaltung der DECT S0 Basis.

**AIS-Modul 400** - Sie können in der AS 40P/4000/ 100 IT ein AIS-Modul ( bei der AS 4000 in der Masteranlage) auf dem Slot 4 einsetzen. Die AIS Funktion ist identisch zu dem bekannten AIS Modul aus der AS 1x/2x und 3x. Zusätzlich verfügt das AIS Modul 400 über 4 Alarm Eingänge, 2 TFE Schnittstellen und 2 Schaltrelais.

**Klingelmelodien ST 30 mit integriertem A-Modul 30** - in Verbindung mit der Firmwareversion 6.0 und der Firmwareversion 3.1 des ST30 mit A Modul 30 können Sie über den AIS Konfigurator ab Version 2.2 Wavefiles in das A Modul 30 einspielen. Diese können als Klingelmelodie bei Externanrufen oder auch als Ansagen für das A Modul 30 genutzt werden. Diese Wavefiles müssen im PCM Wave Format, 8 oder 16 Bit, Mono oder Stereo mit einer Samplingrate von 6 - 48 KHz vorliegen.

**Internnummern** - Ihnen stehen in der Version 6.0 ingesamt 99 individuelle Internnummern zur Verfügung. Diese können in der Länge von 1- 4 stellig frei gewählt werden. Nicht möglich sind jedoch Kombinationen wie Durchwahl 1 und gleichzeitiges benutzen von weiteren Durchwahlen beginnend mit der 1 wie z.B. 10. Nicht mögliche Kombinationen werden im TK-Suite rot angezeigt.

**Abwurfplatz** - Sie haben jetzt die Möglichkeit für jeden angeschlossenen Externen S0 Bus eine Abwurfstelle zu definieren. Alle für die TK-Anlage nicht zustellbaren ankommenden Externrufe (ungültige Durchwahl, unbekannte MSN, keine Anrufvariante) werden an diesem Abwurfplatz signalisiert. Ohne eine Programmierung des Abwurfsplatz wird dem Anrufer ein Besetztton signalisiert.

**Projektkennziffern** - es werden bis zu 6 stellige Projektkennziffern unterstützt. Diese kön-

nen Sie abgehenden und ankommenden Gesprächen zuordnen, wobei auch Gespräche nachträglich einem Projekt zugeordnet werden können. Hierzu müssen die Gespräche ankommend und abgehend in der Verbindungsliste gespeichert werden. Eine Auswertung der Projektkennziffern erfolgt über die beiliegende Software TK Suite Bill.

**Verbindungsliste** - die maximale Zahl der Einträge in der Verbindungsliste ist von 10 auf 2000 hochgesetzt worden. Ihnen werden jetzt alle Verbindungen angezeigt, die sich noch im Anlagenspeicher befinden. Die Verbindungsliste können Sie mit "Shift Wahlwiederholung" oder einer entsprechenden Funtionstaste abrufen. Zusätzlich können Sie den Eintrag, den Sie gerade angezeigt bekommen durch Druck der Telefonbuch-Taste im Telefonbuch abspeichern. Die bekannte Clipboard Funktion entfällt!

**Heranholen** - die Funktion wurde in der Firmwareversion geändert und erweitert. Ihnen stehen neue Kennziffern mit zusätzlichen Optionen zur Verfügung. Des weiteren ist es jetzt möglich ein Gespräch von einem Anrufbeantworter des ST 30 heranzuholen. Die Möglichkeit ein Gespräch von einem Anrufbeantworter durch eine als "Anrufbeantwoter" definierte Internnummer (siehe Interne Nummern/ Sytemtelefone, analoge Geräte im TK-Suite-Set)heranzuholen entfällt.

**Keypadfunktion** - die Ansteuerung von Keypadfunktionen (Leistungsmerkmale des Festnetzanschlusses) wurde vereinfacht. Um einer Keypadfunktion an die Vermittlungsstelle zu senden müssen Sie vor der Funktion ein zusätzliches \* wählen.

**Updateserver** - es läßt sich unter Servicenummer in der Anlagenkonfiguration auch eine Internnummer (# vorangestellt) eintragen. Damit können Updatevorgänge (DECT Modul) auch über einen internen S0 Bus durchgeführt werden.

**Anruffilter** - ab der Version 6.0 steht Ihnen an den Systemtelefonen ein Anruffilter zur Verfügung. Mit dem Anruffilter können Sie an dem Systemtelefon ankommende Rufe, nach Ihrem eingestellten Profil, abweisen, auf ein A30 Modul, an eine Internnummer oder an eine Externnummer weiterleiten.

**Frei- und Sperrbereich** - dieser Bereich wurde erweitert. Hier stehen Ihnen 20 Sperrnummer zur Verfügung und zusätzlich 40 Freinummern, die maximale Länge der Rufnummern beträgt 20 stellen. Die Einstellung Nahbereich als Amtszugang wurde im Zuge der Erweiterung dieser Tabellen entfernt.

**Warteansagenzeit** - mit integriertem AIS Modul können in der Firmwareversion 6.0 die Zeitintervalle für die Ansagen, die ein Anrufer im AIS hört, in der Warteschleife eingestellt werden.

**Zeitsteuerung** - in der Zeitsteuerung sind in der Firmwareversion 6.0 folgende Funktionen zusätzlich ergänzt worden: AIS Ansagetexte, Gruppenrufmodus und Besetzt bei Besetzt

**SMS Anrufvariante** - Ihnen steht eine eigene Anrufvariante für das Leistungsmerkmal SMS im Festnetz zur Verfügung. Somit können alle eingehenden SMS aus dem Festnetz auf einen bestimmten Apparat empfangen werden.

**SMS Funktion** - am ST 30 mit integriertem A30 Modul (ab der Firmwareversion 3.1) und Firmwareversion 6.0 stehen Ihnen bei der SMS Funktion zusätzlich ein Posteingang-, Postausgangund ein Vorlagenkorb zur Verfügung.

**DECT An- und Abmeldeprozedur** - Sie können an einem DECT Modul oder dem DECT S0 Modul gezielt DECT GAP Geräte auf bestimmte, in der TK-Anlage vorkonfigurierte, Plätze des DECT Moduls anmelden. Somit entfällt eine nachträgliche Änderung der Konfiguration der TK-Anlage durch ungewolltes Anmelden der Handgeräte auf einem anderen Platz.

**Notrufnummern wählen an Analog- und ISDN-Telefonen** - in der TK-Anlage hinterlegte Notrufnummer können immer gewählt werden (unabhängig von Berechtigung und Belegung der Amtskanäle)

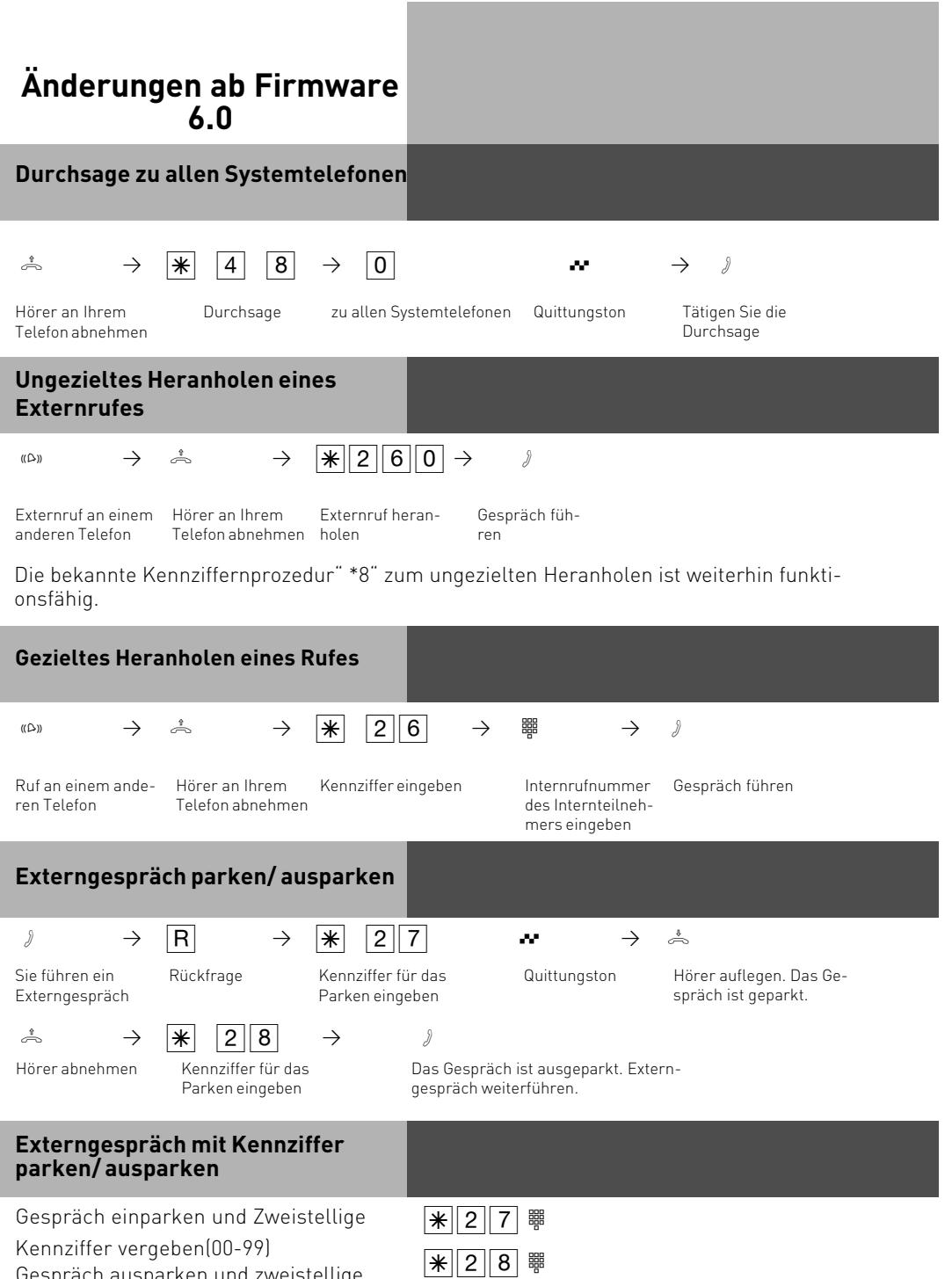

Gespräch ausparken und zweistellige

Kennziffer eingeben(00-99).

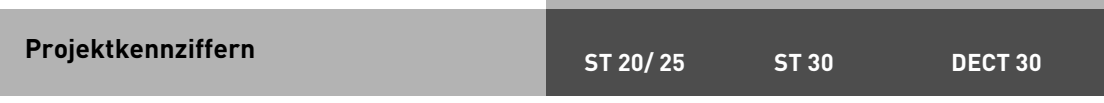

Mit Hilfe der Projektkennziffern können Sie Telefongespräche einem Projekt zuordnen. Die Auswertung erfolgt in TK-Suite Bill.

### **Projektkennziffer zuordnen vom a/b Telefon**

Sie können die Projektkennziffer am a/b Telefon vor dem Gespräch mit folgender Prozedur eingeben:

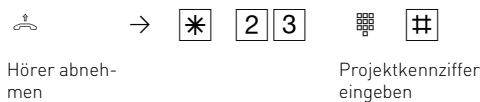

### **Projektkennziffer zuordnen vom Systel**

Am Systemtelefon haben Sie die Möglichkeit, Projektkennziffern vor oder nach dem Gespräch zuzuordnen. Vor dem Gespräch drücken Sie die entsprechende Projektkennzifferntaste, nach dem Gespräch können Sie ein Gespräch in der Verbindungsliste auswählen und dann die entsprechende Projektkennzifferntaste drücken.

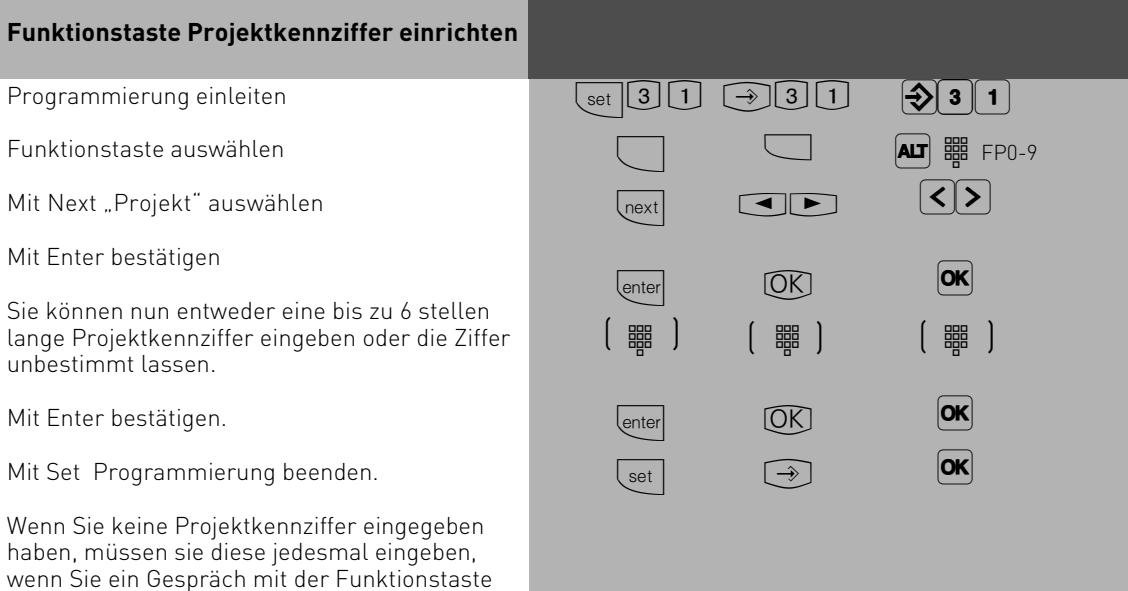

einem Projekt zuordnen wollen.

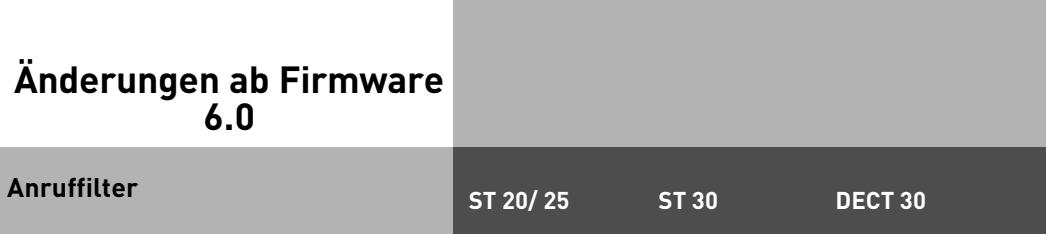

Für jedes Systemtelefon lassen sich Anruffilter einstellen. Diese Filter bieten Ihnen die Möglichkeit, bestimmte Rufnummern generell abzuweisen, auf den Anrufbeantworter zu leiten(nur am ST 30 mit AB), an eine bestimmte Nummer weiterzuleiten oder Telefonruhe zu druchbrechen.

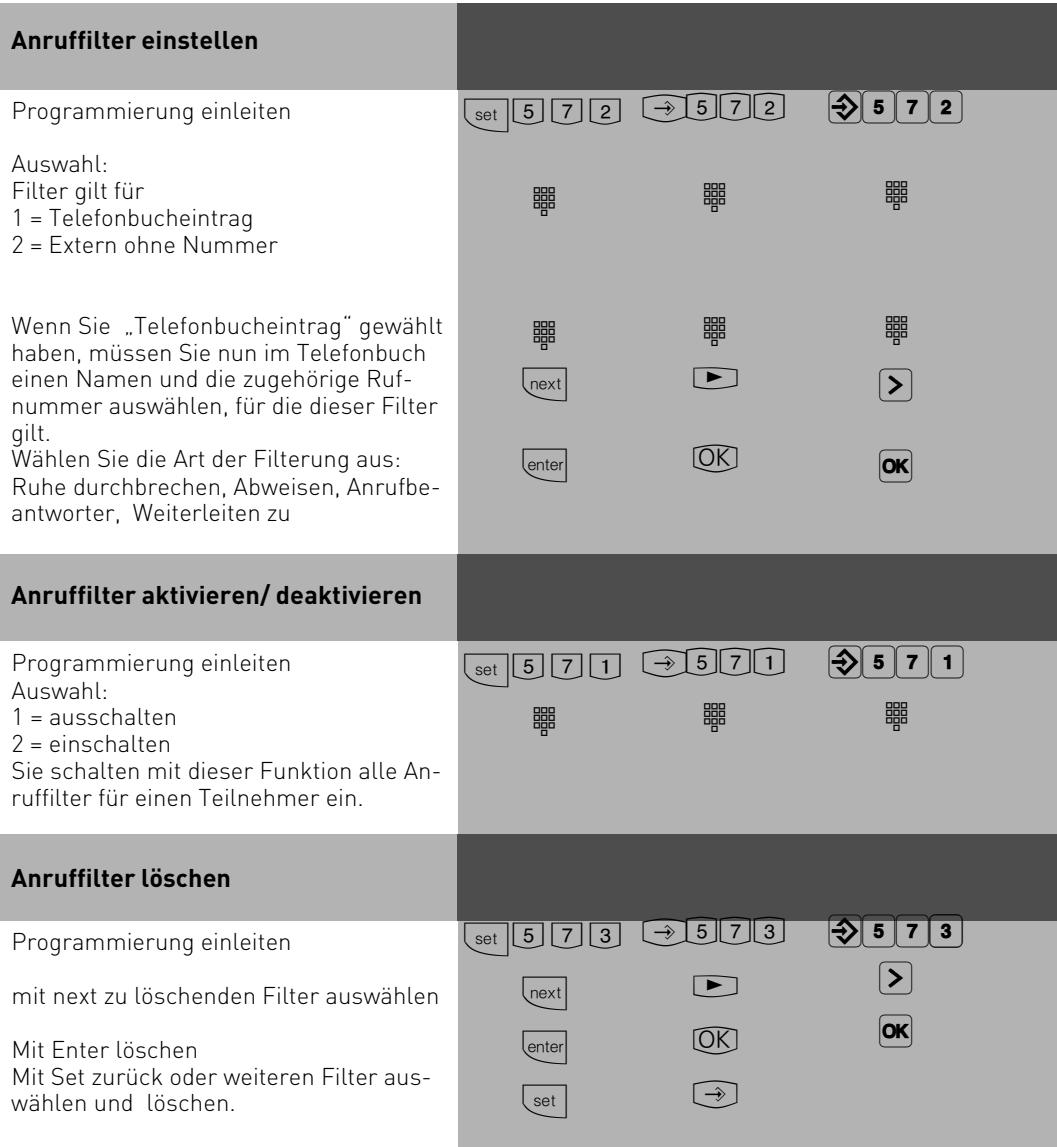

## **Änderungen ab Firmware 6.0 Keypad-Funktion Anruffilter vom analogen Telefon aktivieren/ deaktivieren**  $\stackrel{?}{\rightsquigarrow}$   $\rightarrow$   $\stackrel{?}{\cancel{+}}$   $\begin{array}{ccc} 4 \\ 1 \end{array}$   $\begin{array}{ccc} 1 \\ 9 \end{array}$   $\rightarrow$   $\stackrel{?}{\cancel{\#}}$   $\stackrel{0= \text{aux}}{2}$   $\rightarrow$   $\stackrel{?}{\rightsquigarrow}$ 1=ein Hörer abnehmen Anruffilter Hörer auflegen Ein- oder Aus- Quittungston Hörer auflegen schalten

Um KeyPad Funktionen zu nutzen, müssen Sie vor die KeyPad Prozedur, z.B. \*123, einmal "\*" vorwählen. Die Telefonanlage belegt automatisch ein Amt und gibt die KeyPad Funktion zum Netzbetreiber weiter.

### **Freibereich**

Unter Berechtigung können Sie festlegen, wie weit ein Teilnehmer telefonieren darf. Wenn Sie "Frei- und Sperrnummern berücksichtigen" aktiviert haben, können Sie hier bis zu 40 Rufnummern über einen Index festlegen, die Sie als Freibereich definieren. Freinummern definieren Rufnummern, die auf jeden Fall gewählt werden dürfen, auch

wenn Sie unter die Kriterien der Sperrnummern fallen.

Mit den Freinummern können Sie gesperrte Rufnummern oder Vorwahlen freigeben. Ist eine Rufnummer die unter Freinummern eingetragen ist, länger oder gleichlang als eine Rufnummer, die unter Sperrnummern eingetragen ist, kann diese Rufnummer gewählt werden.

Beispiel:

Sperrnummer - Eintrag 01234

Freinummer - Eintrag 012345

Sind zwei gleiche Rufnummern (Ziffernfolge und gleiche Anzahl von Ziffern) unter Frei- und Sperrnummern eingetragen, wird die Wahl der Rufnummer erlaubt.

Über die Freinummer werden auch Teilnehmer, die keine Berechtigung zur Externwahl besitzen, zur externen Wahl berechtigt.

### **Sperrbereich**

Sie können 20 Rufnummern oder Rufnummernkreise sperren. Als Sperrnummern definieren Sie Rufnummern, die bestimmte Teilnehmer der TK-Anlage nicht wählen dürfen, (z.B. 0190) - unabhängig von Ihrer Externberechtigung.

Auslieferungszustand: Keine Sperrnummern festgelegt, keine Sperrnummern zugewiesen.

## **Kombiport**

Wird der Kombiport auf Faxdienst bis zum Auflegen umgeschaltet (\*242), so müssen Sie manuell ein Amt aufbauen, die Anlage schaltet nicht die automatische Amtsholung für den temporären Faxdienst.

# **Änderungen ab Firmware 6.0 AIS Warteschleifenansagen**

Die Zeitspanne zwischen den AIS Warteschleifenanlagen läßt sich nun einstellen. Dies geschieht entweder im TK-Suite Set unter dem Menüpunkt: weitere Einstellungen/ Zeiteinstellungen, oder mit folgender Kennzifferprozedur:

Zeit in Sekunden

Hörer abnehh P S 7188 Z #

## **Umleitung zu**

men

### **Umleitungen durch die TK-Anlage:**

Sie können alle Anrufe für ein beliebiges Telefon (Quelle) zu einem anderen Internteilnehmer oder über den 2. B-Kanal zu einem Externteilnehmer umleiten.

Dabei können Sie wählen, ob

- Anrufe ständig umgeleitet werden sollen,
- ein Anruf nur bei besetztem Telefon umgeleitet werden soll,
- ein Anruf nur umgeleitet werden soll, wenn er innerhalb einer in TK-Suite Set einstellbaren Zeit nicht angenommen wird
- ein Anruf umgeleitet werden soll, wenn entweder besetzt ist oder der Anruf nicht angenommen wird.

Es lassen sich mehrere Umleitungen gleichzeitig programmieren, so daß zum Beispiel zu Telefon A umgeleitet wird, wenn besetzt ist, und zu Telefon B, wenn sich der Teilnehmer nicht meldet.

Es gibt einen Umleitungspool, der insgesammt 48 Umleitungen verwalten kann.In Diesem Umleitunspool werden auch die ISDN-Rufweiterschaltungen verwaltet.

Das umgeleitete Telefon klingelt nicht! Es kann aber wie gewohnt telefoniert werden. Nach Abheben des Hörers erinnert der Sonderwählton an die eingeschaltete Umleitung. Zusätzlich wird am umgeleiteten Systemtelefon und am internen Umleitungsziel (Systemtelefon) ein Symbol für die Umleitung angezeigt(Am ST 20/25 ein Ausrufezeichen). Statusabfrage mit  $\fbox{ \begin{minipage}{0.9\linewidth} \hline \rule{0pt}{2.2ex} \rule{0pt}{2.2ex} \rule{$ 

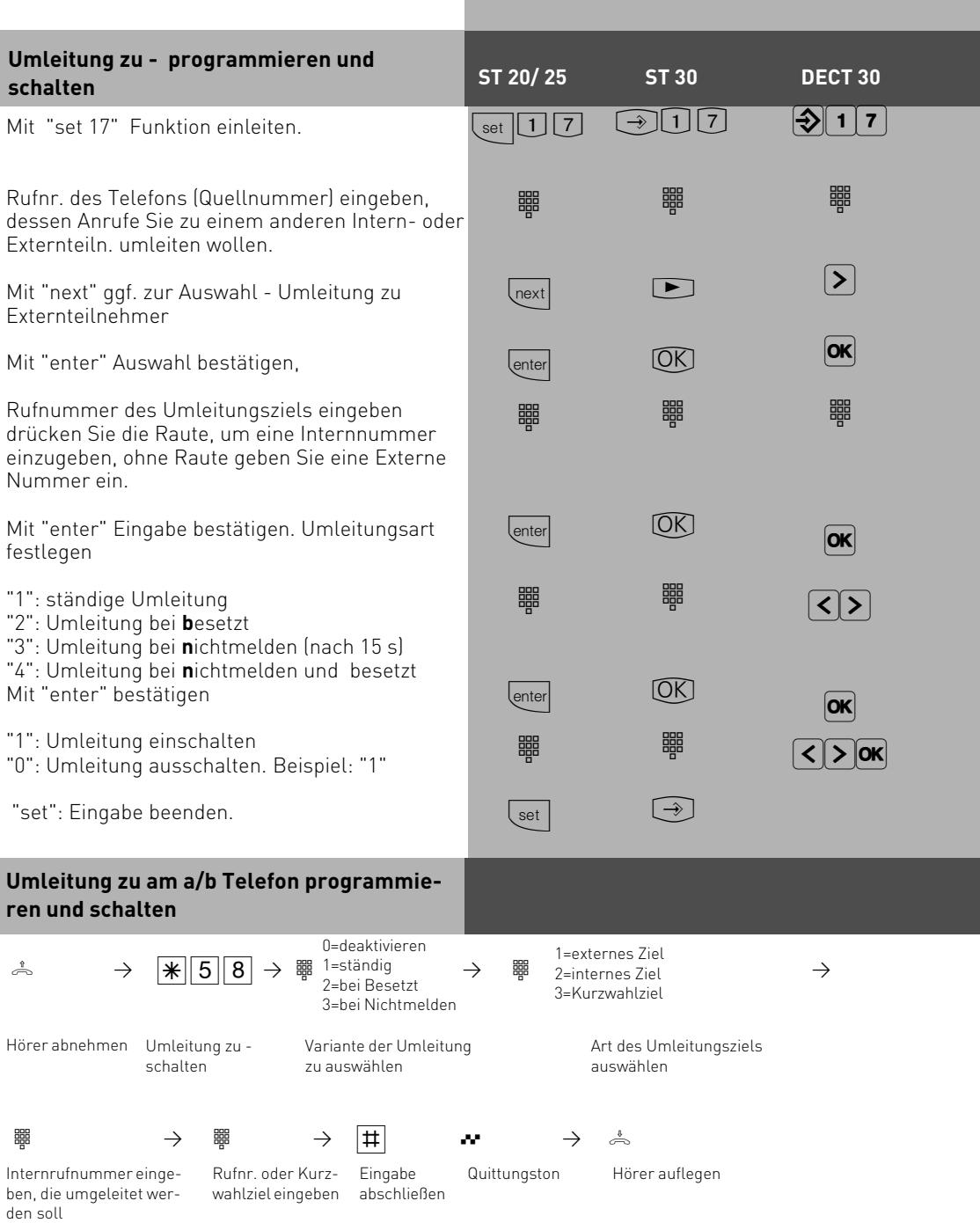

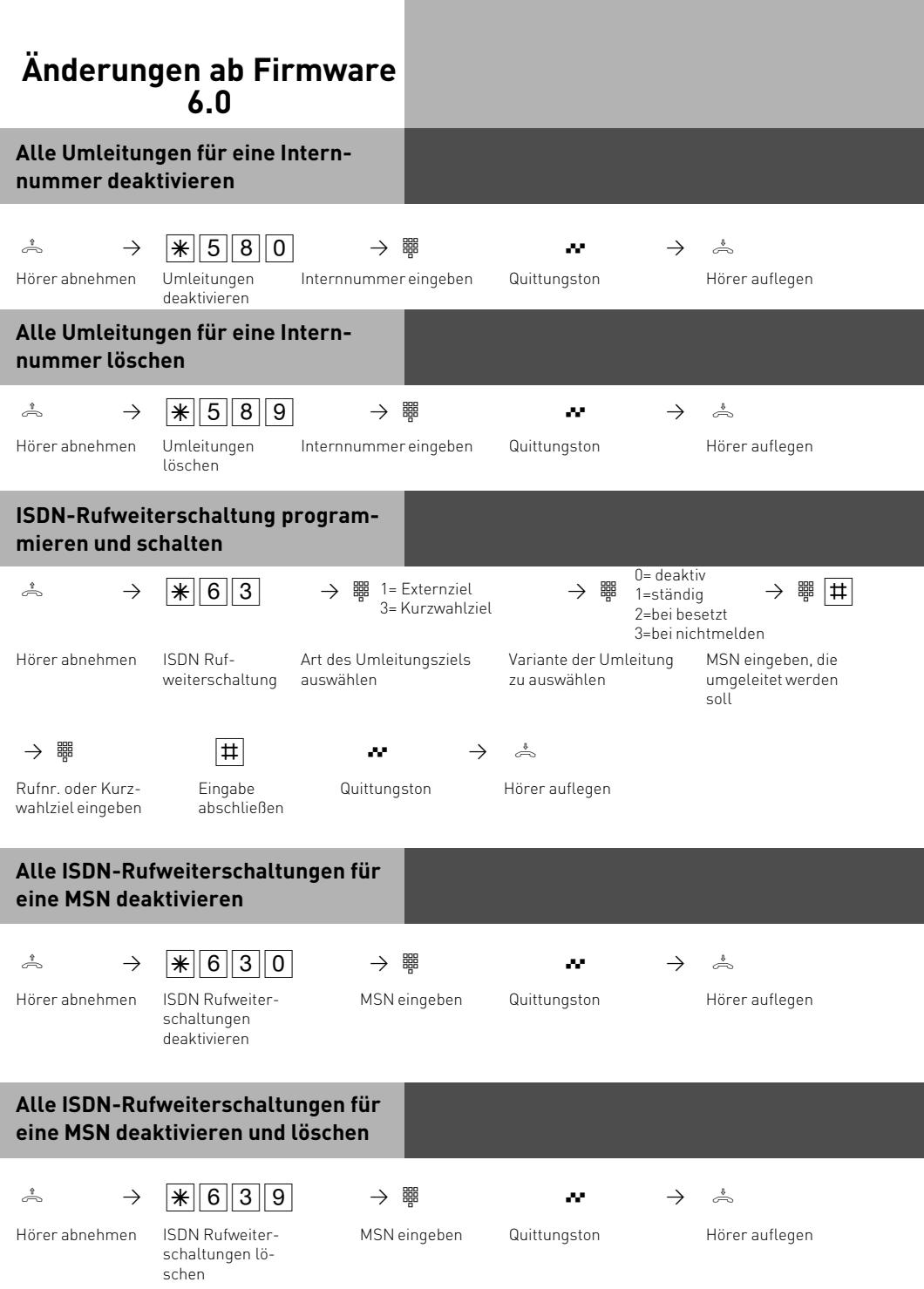

### **Hinweise**

Eine Umleitung wird nicht ausgeführt, wenn der umzuleitende Ruf bereits einmal umgeleitet wurde!

Umleitungen zu einem anrufgeschützten Telefon sind nicht möglich.

Rückrufe, Weck- und Terminanrufe können Sie nicht umleiten.

Für die Umleitung nach extern muß eine Wählleitung frei sein. Der Umleitende muß die entsprechende Berechtigung für die Externrufnummer haben. Die Gesprächskosten für die Umleitung müssen Sie tragen.

Ist eine Interne Rufumleitung geschaltet, so kann das Umleitungsziel den umgeleiteten Teilnehmer erreichen. Alle anderen Rufe werden zum Umleitungsziel umgeleitet. (Chef/Sekretärinnen-Funktion)

Im TK-Suite Set werden alle Umleitungen unter dem Menüpunkt "Rufe ankommend/Umleitung" geschaltet.

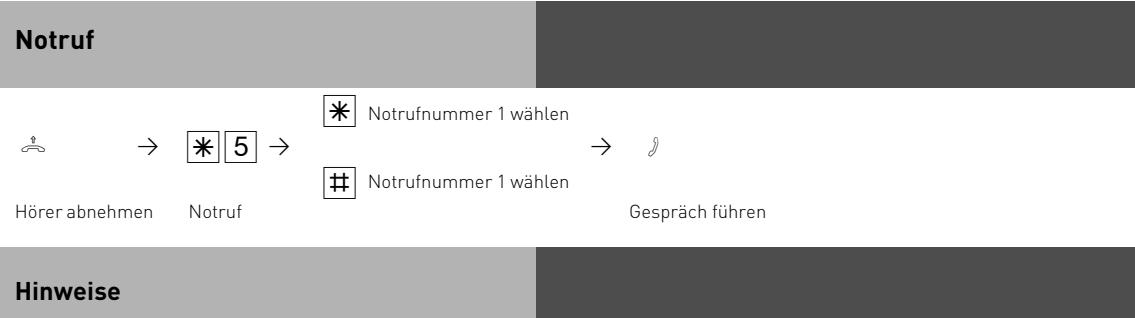

Ein Notruf hat Vorrang vor allen anderen Externverbindungen. Gegebenenfalls wird eine Wählleitung (ein B-Kanal) freigeschaltet, eine bestehende Externverbindung getrennt, um den Notruf zu ermöglichen. Der Notruf ist auch möglich, wenn das Telefon keine Externberechtigung hat oder abgeschlossen ist. Sollte ein Kostenlimit gesetzt und dieses bereits erreicht sein, so wird der Notruf trotzdem abgesetzt.

# **Änderungen ab Firmware 6.0 Hotel Check in/ Check Out**

Die Check in/ Check out Taste wurde um den Punkt "Raumpflege" erweitert.

Wenn ein Telefon mit Check out abgemeldet wurde, blinkt die LED der Funktionstaste . Die LED blinkt so lange, bis an dem abgemeldeten Telefon die Prozedur  $\|\cdot\|A\|A\|B\|2\|$ eingegeben wurde. Damit wird signalisiert, daß das Zimmer wieder belegbar ist. Einchecken mit der Funktionstaste ist dennoch möglich und muß mit "OK" bestätigt werden. Die LED hört auf zu blinken.

### **Neue Funktionstasten**

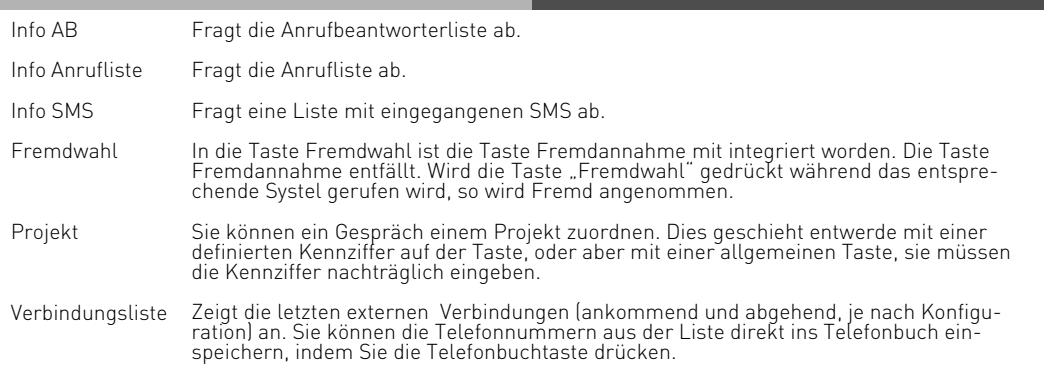

### **Die LEDs der Funktionstasten**

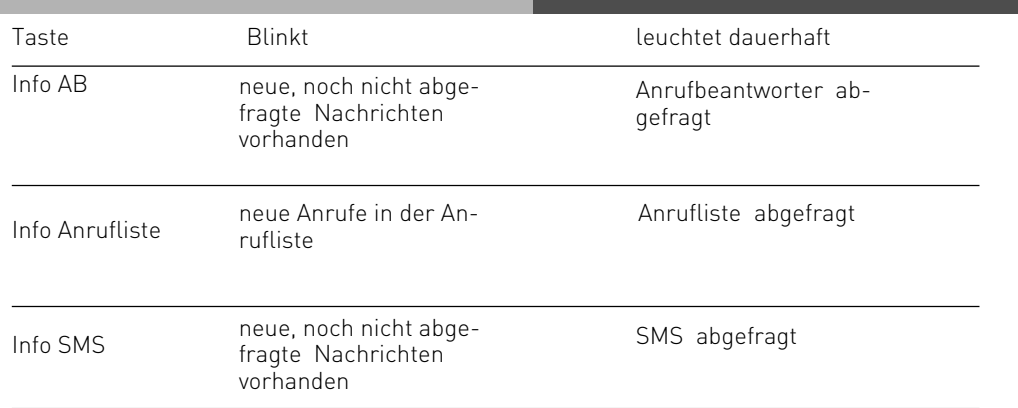

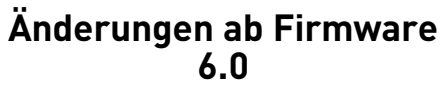

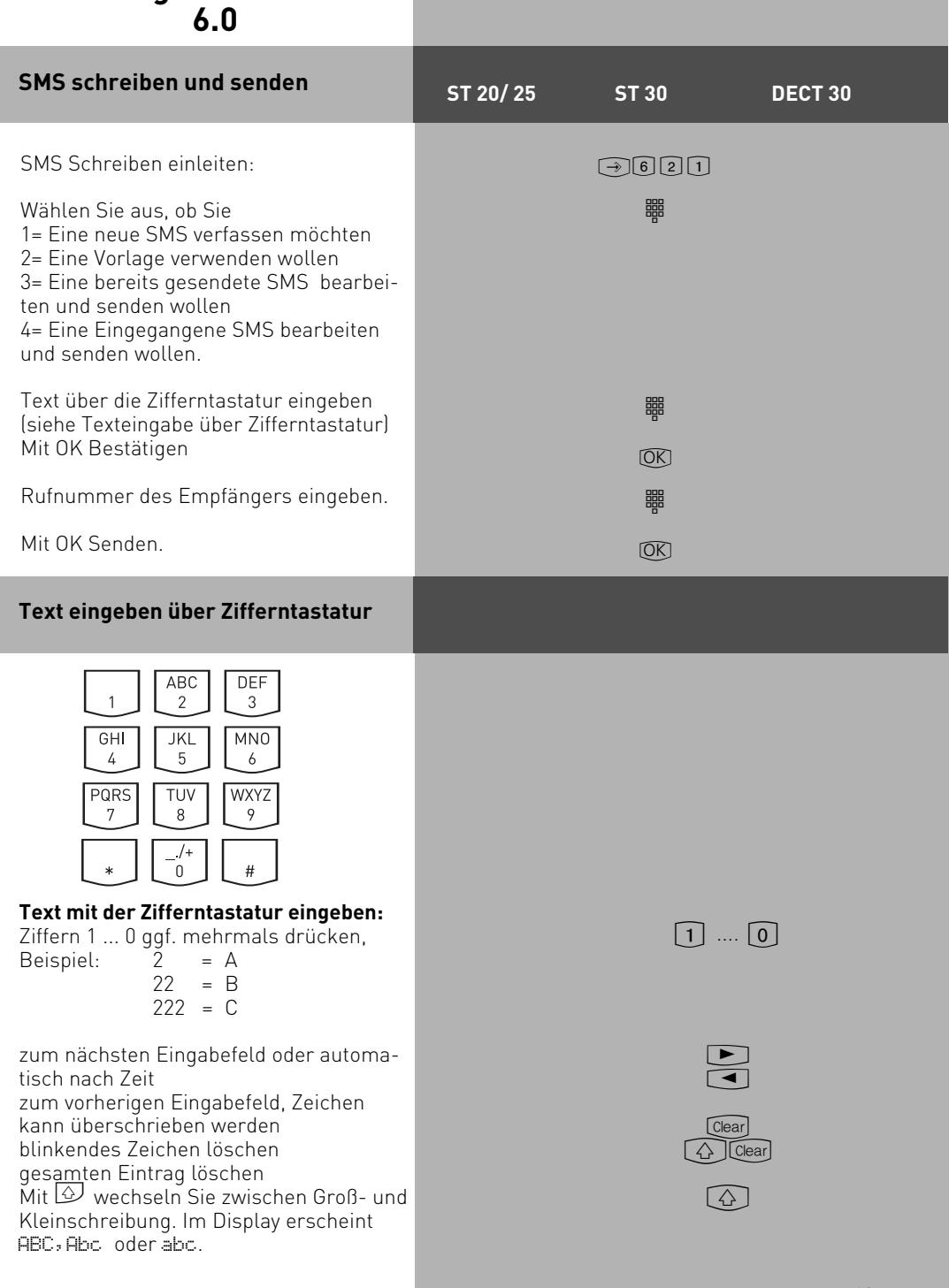

# **Änderungen ab Firmware 6.0 DECT ST 20/ 25 ST 30 DECT 30**

Sie können Ihre DECT Telefone direkt auf einen von Ihnen vorgegebene Position im DECT Modul anmelden. Sinnvoll ist es, den 8 Positionen im DECT Modul zuerst mittels TK-Suite Set Namen zu geben, so daß Sie beim anmelden diese Positionen eindeutig zuordnen können. Das angemeldete Telefon bekommt so automatisch den vorher bestimmten Namen und die vorher bestimmte Rufnummer zugeordnet.

schaltet, gehen Sie beim Anmelden des Telefons vor, wie in der Anleitung des Telefons beschrie-

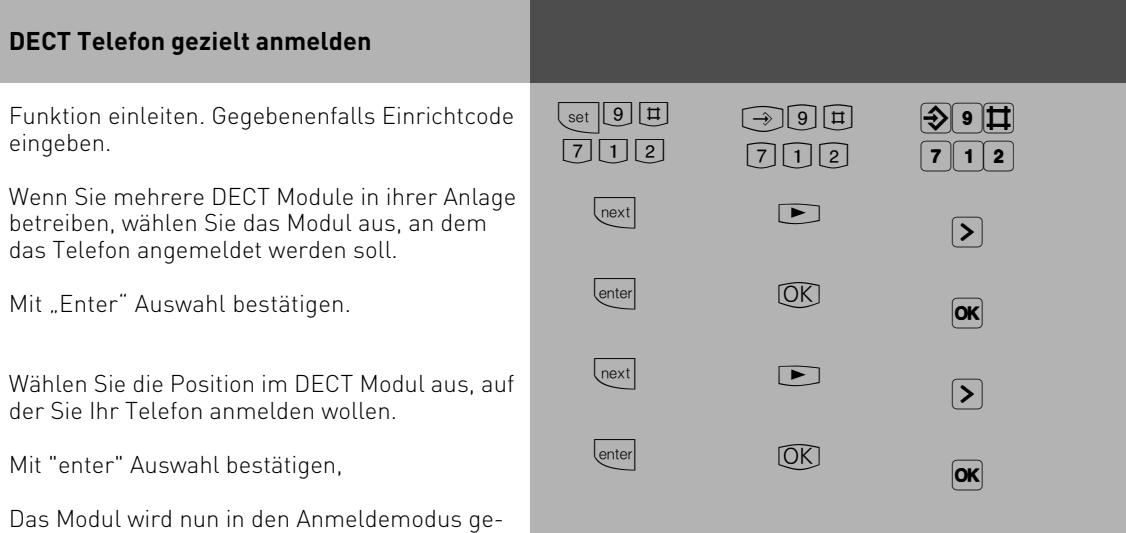

ben.

### **Wavemelodien in ST 30 mit AB laden**

Sie haben die Möglichkeit, Waveddateinen als Klingeltöne oder Ansagen in Ihr ST 30 mit Anrufbeantworter Modul zu laden. Dazu benötigen Sie den AIS-Konfigurator ab Version.

- Klicken Sie auf den Button "ST 30 mit A-Modul 30"
- Klicken Sie auf den Button "Rufnummer A-Modul:"
- Geben Sie die Interne Rufnummer des Anrufbeantworters an, dem Sie eine Wave-Datei als Klingelton zuweisen möchten.
- Wählen Sie einen Klingelton aus
- Klicken Sie auf die rechte Maustaste, Sie bekommen ein Kontextmenü angezeigt
- Weisen Sie der Klingel mit "Wave Datei wählen"eine Wave-Datei zu.
- Klicken Sie wieder auf die rechte Maustaste, das Kontextmenü erscheint.
- Klicken Sie auf den Punkt "zum AB senden"
- Die Wavedatei ist in Ihrem Telefon gespeichert.

Bitte beachten Sie, daß der TK-Suite Server deaktiviert sein muß, damit Sie Daten mit dem AIS-Konfigurator in die TK-Anlage senden können.

Auf die gleiche Art und Weise lassen sich auch Anrufbeantworter Ansagen in das Telefon laden.

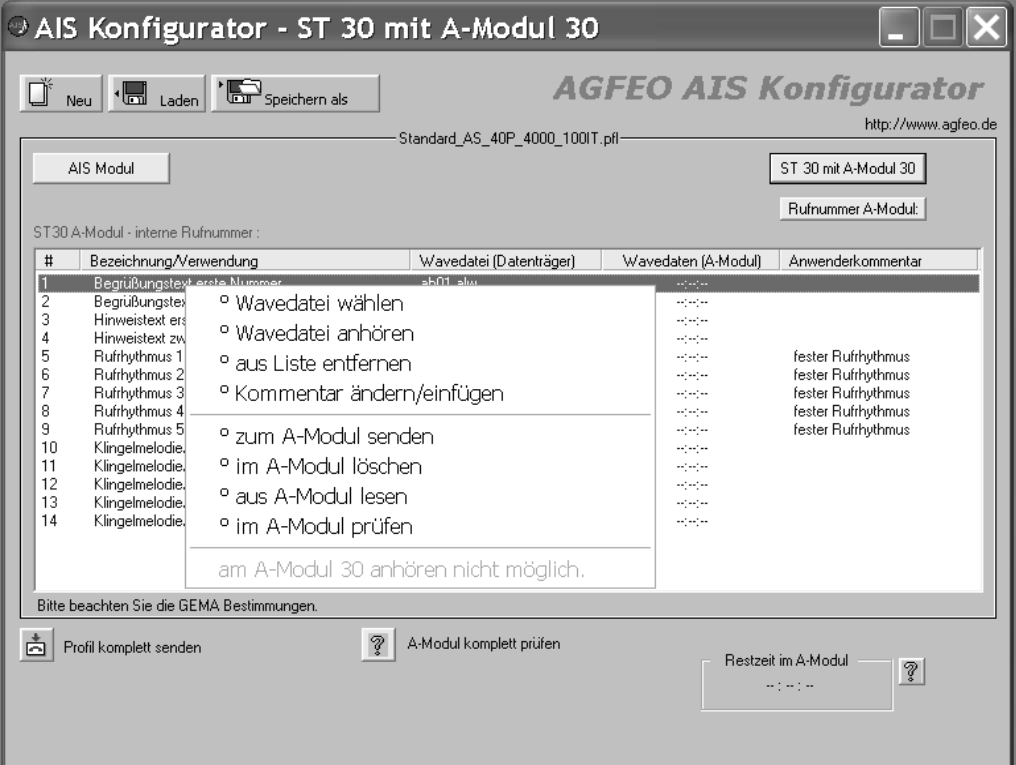

## **Programmierbaum neu**

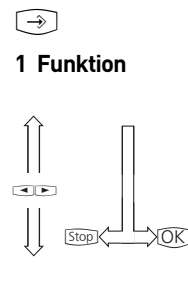

#### **2 Systemtelefon-Einstellungen**

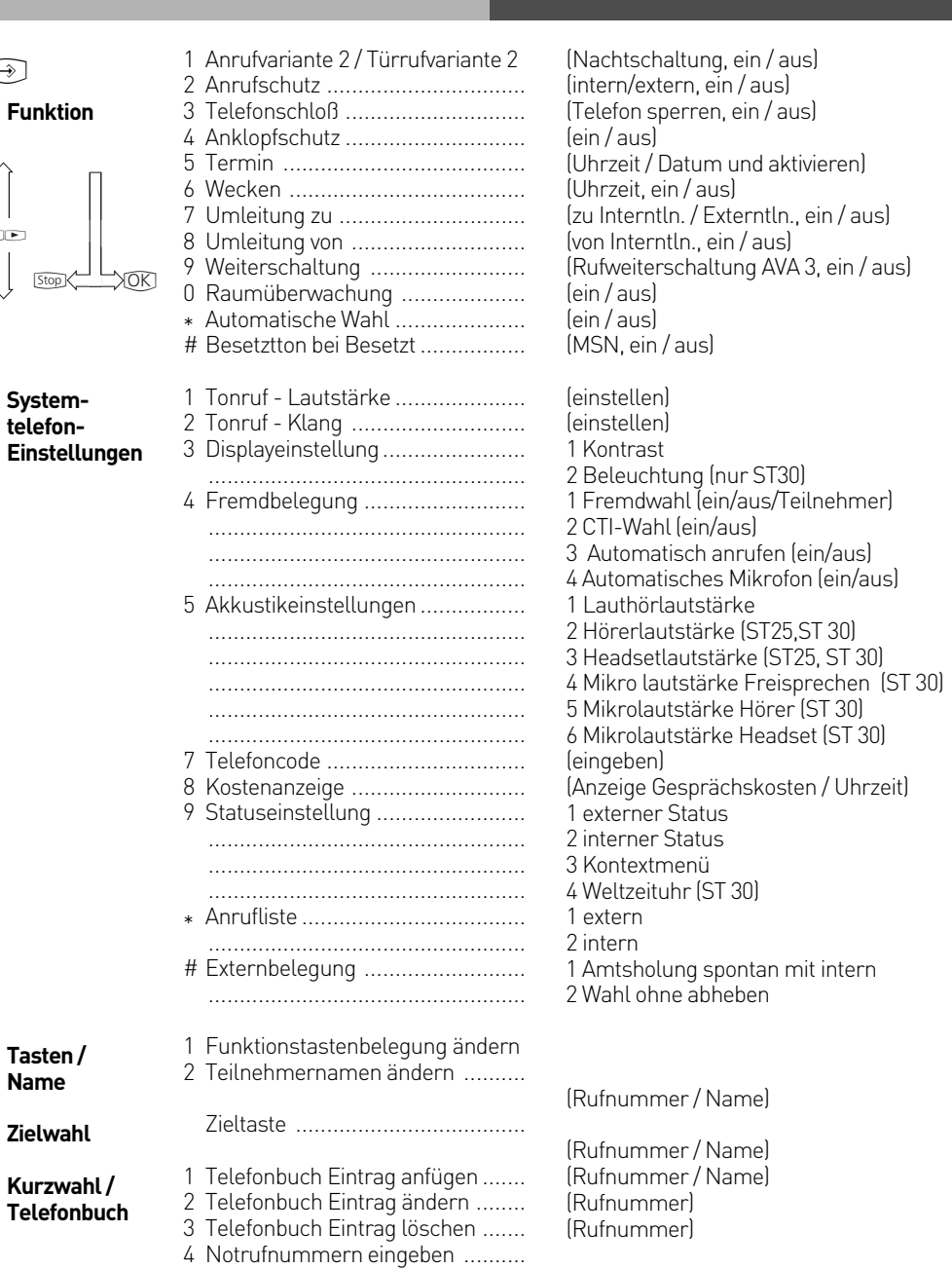

**3 Tasten / Name**

**4 Zielwahl**

**5 Kurzwahl /**

## **Programmierbaum neu**

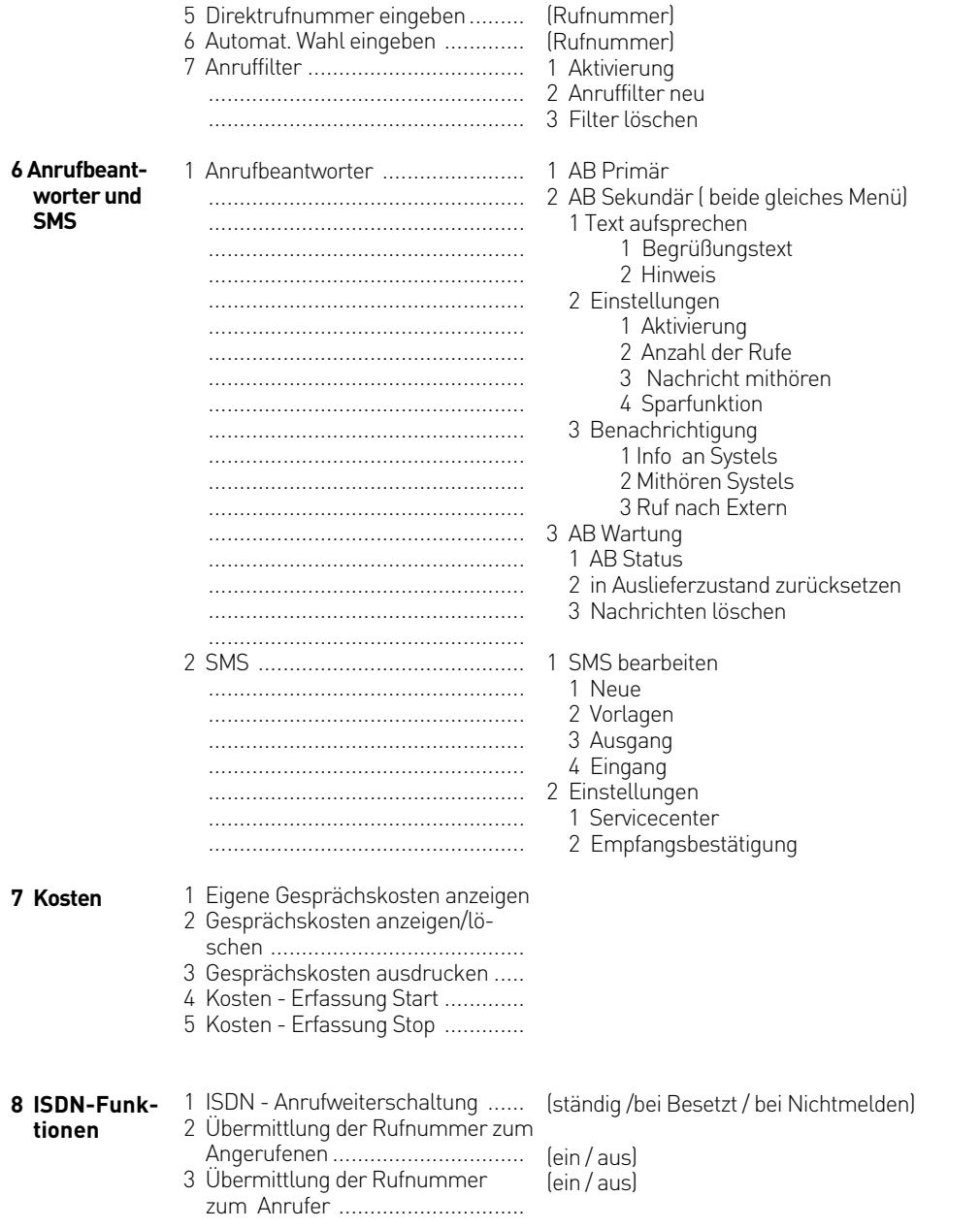

## **Programmierbaum neu**

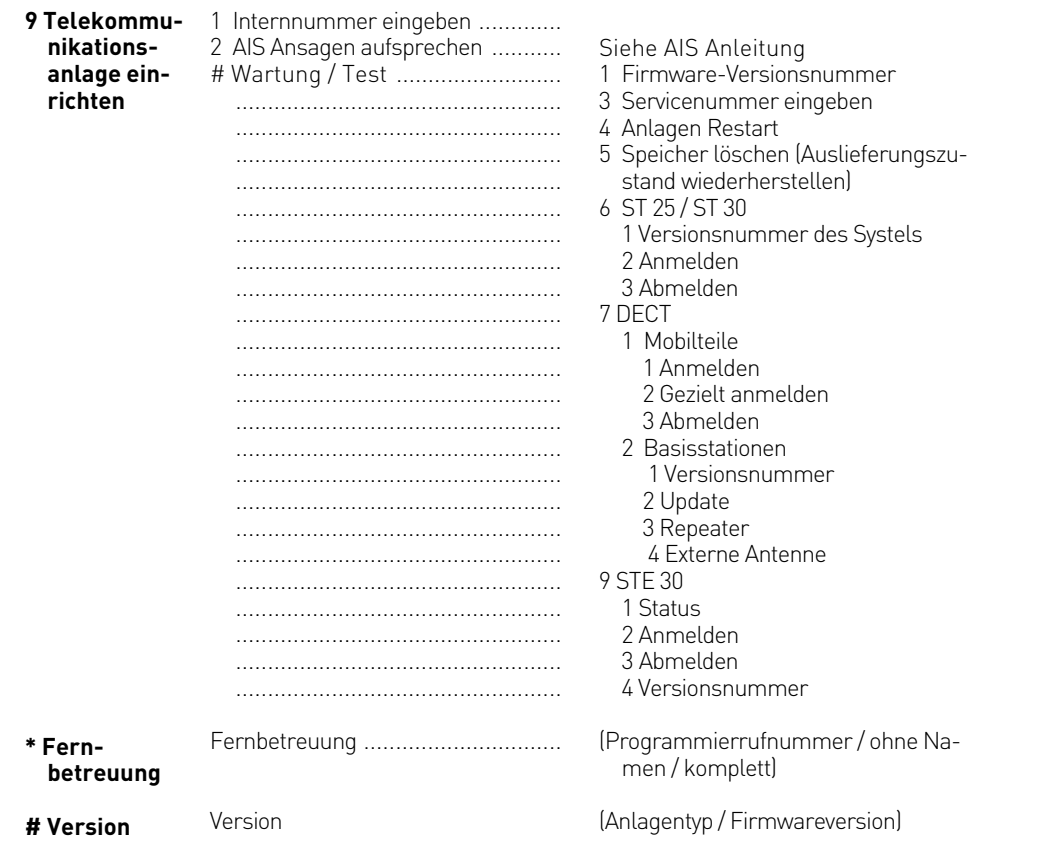